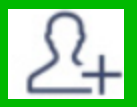

## QRコードから友だち登録を行う方法

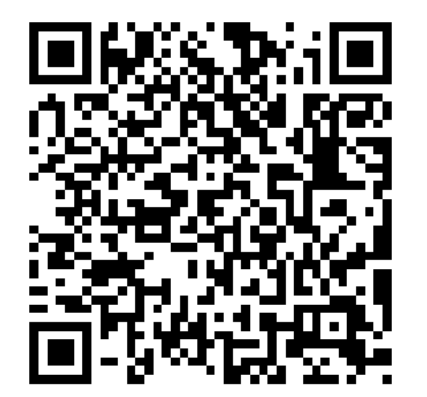

以下の手順で、LINEアプリの 「友だち追加」からQRコードを 読み込んでください。

QRコードは(株)デンソーウェーブの登録商標です。

#### (LINEの画面から登録します)

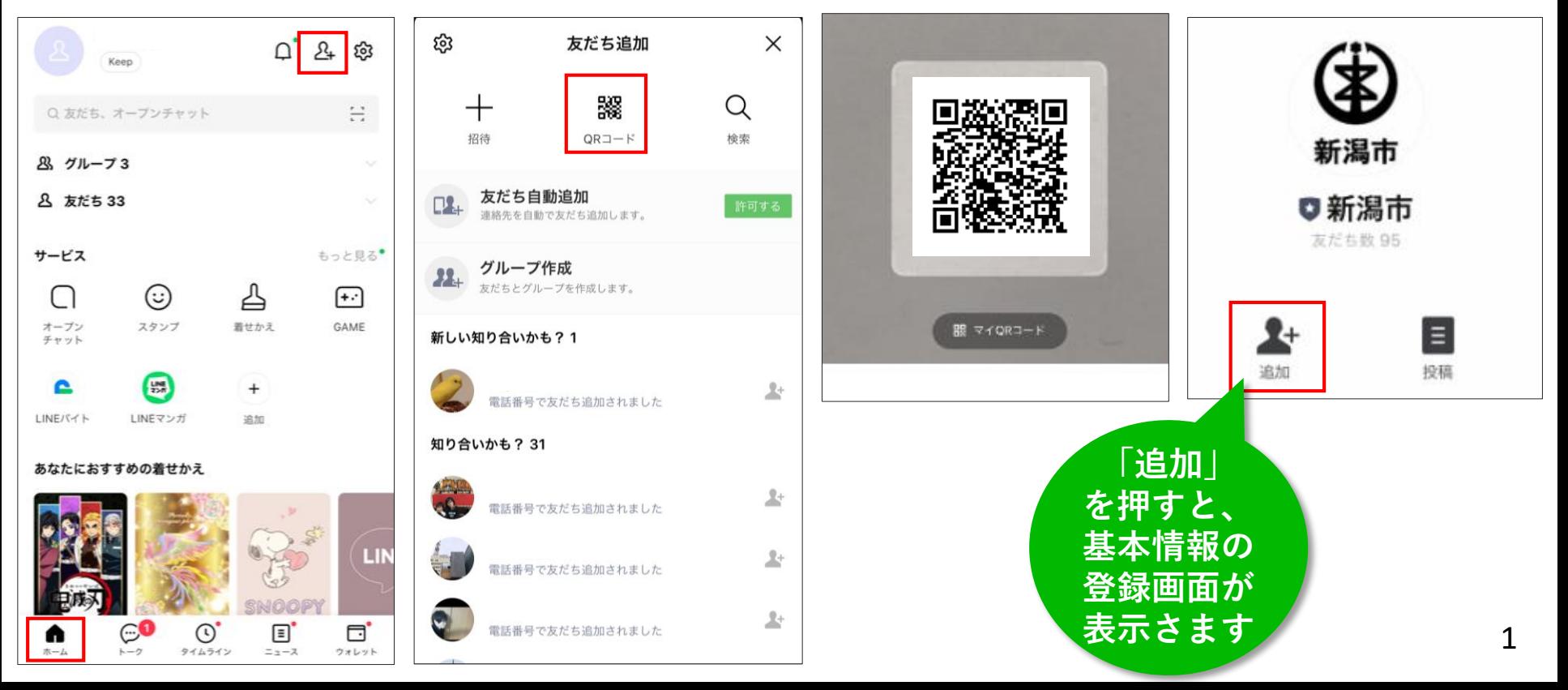

# 続いて、基本情報を入力します

トーク画面にメッセージが届きますので、 基本情報の入力画面に進んでください。

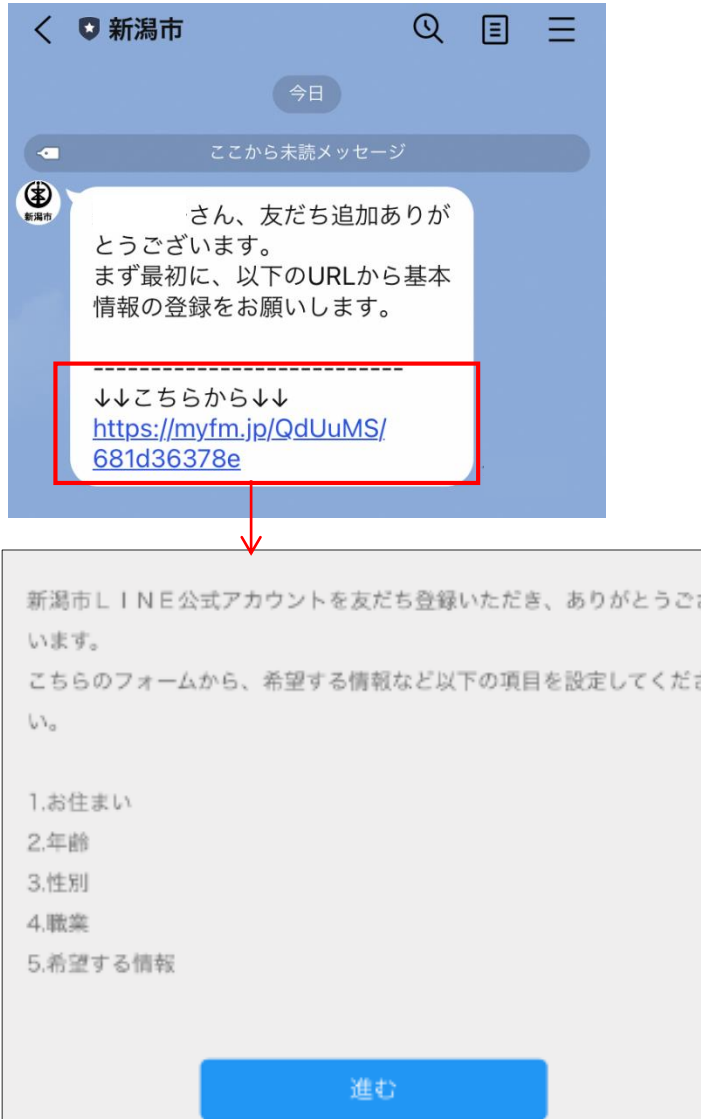

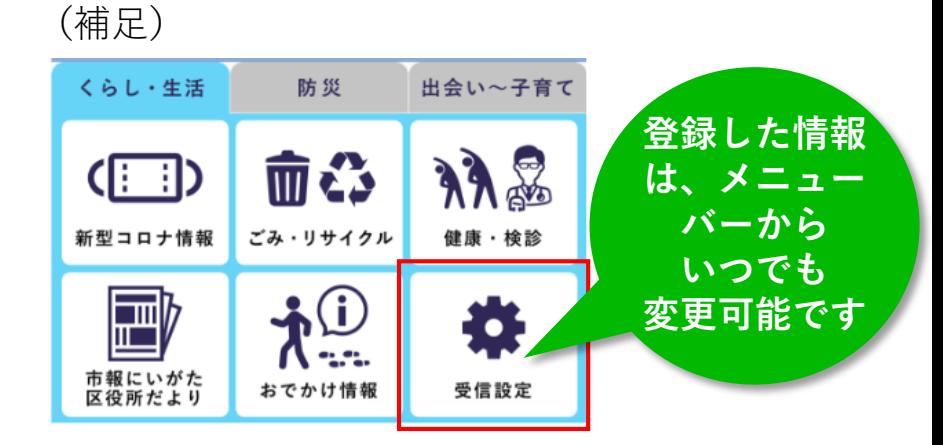

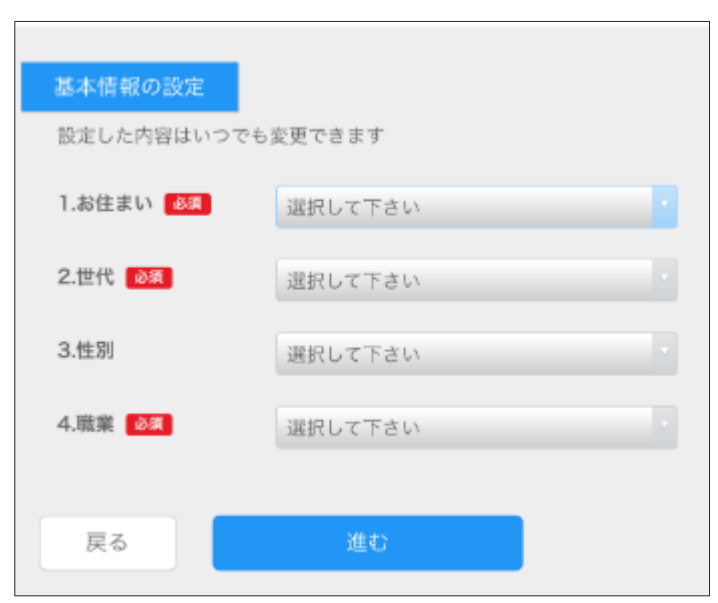

# 最後に、希望する情報を登録します

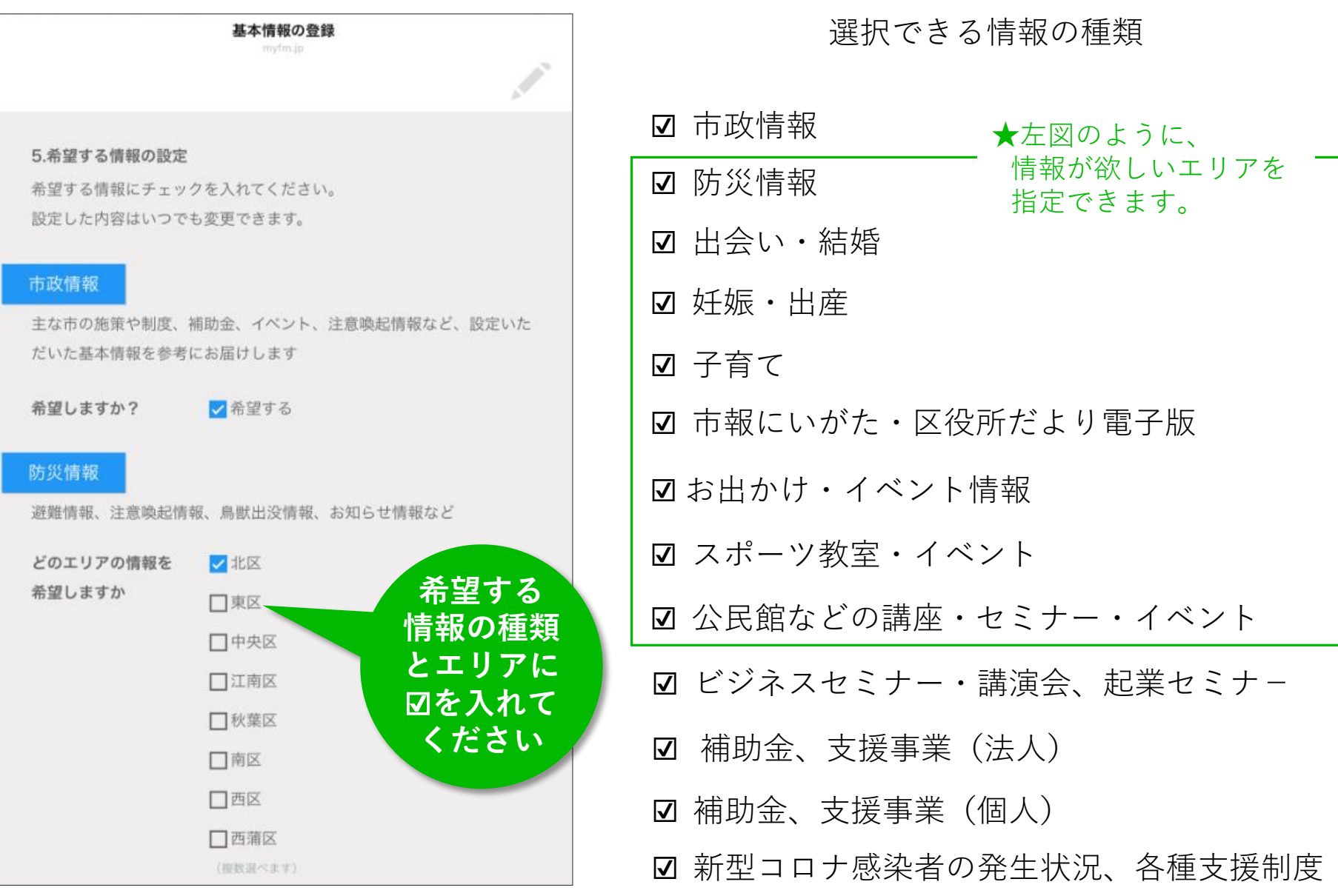

3

#### 【補足】 出会い・結婚・妊娠・出産・子育てを☑された場合、追加登録があります

以下で「希望する」に図をした場合は、 次のステップで、希望する内容を詳しく登録します

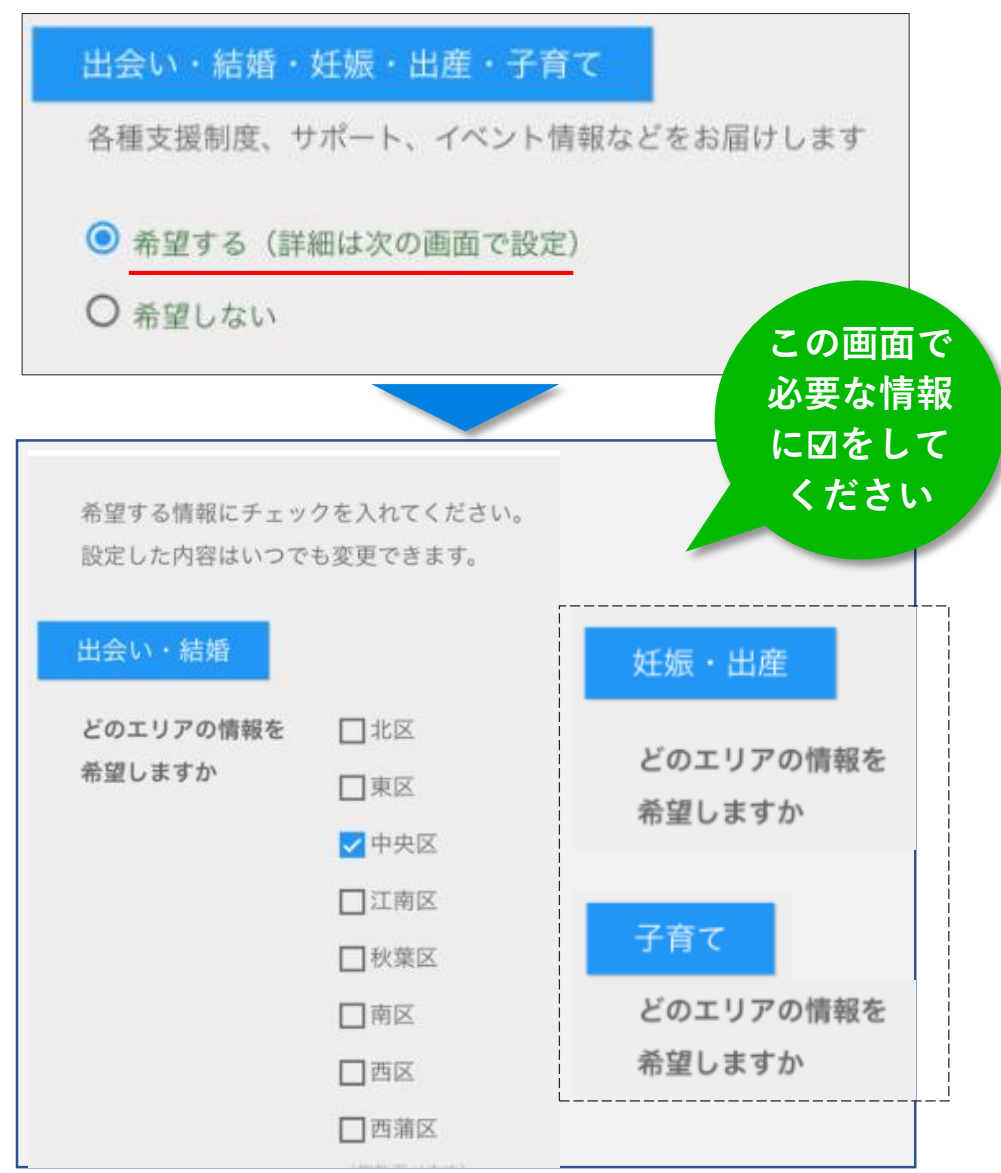

### これで登録完了です。メニューバーが表示されます。

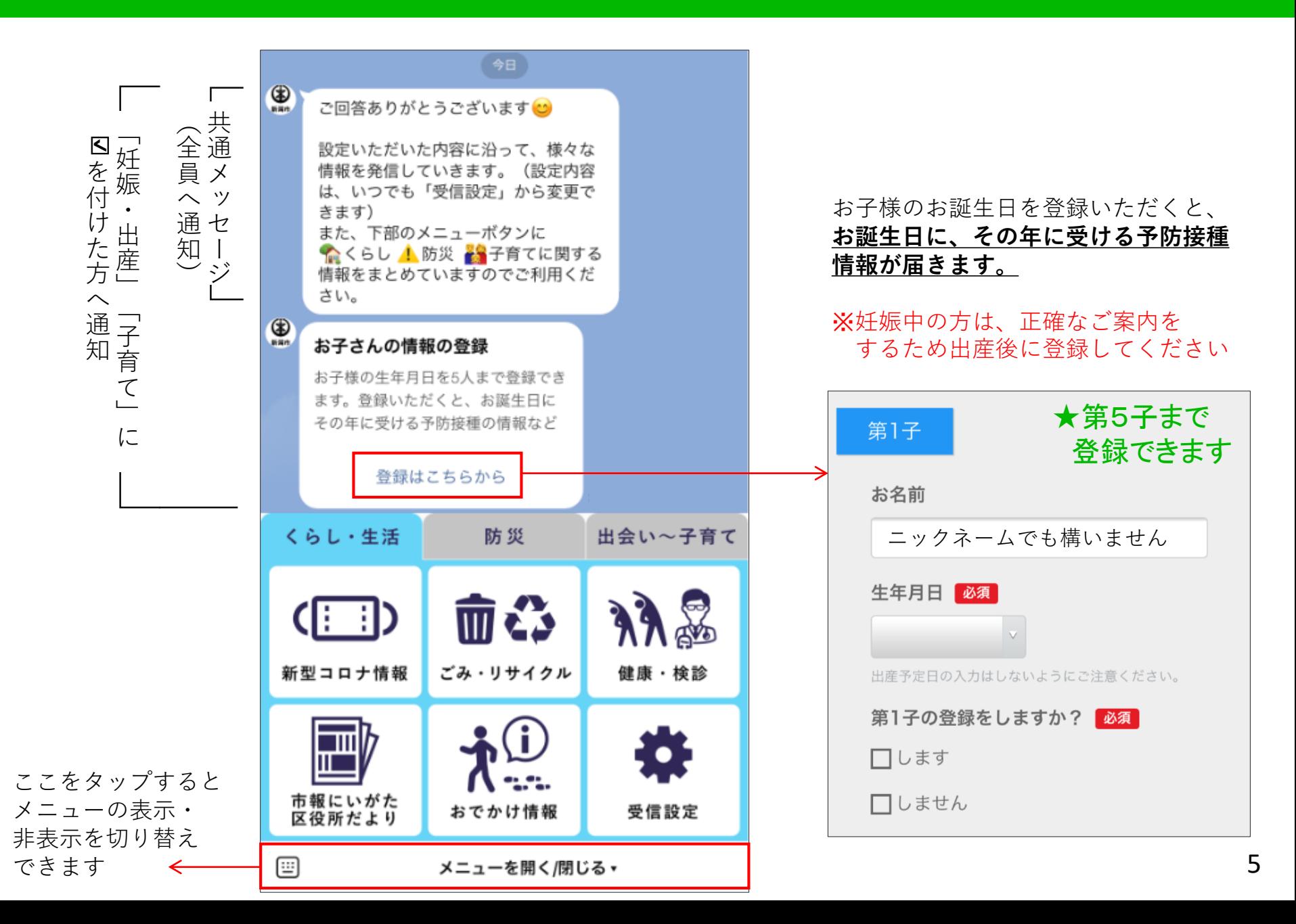